## **Comparez les intervalles de temps pour trouver le delta métrique**

Publié: 2023-10-01

La comparaison des données métriques entre deux intervalles de temps vous permet de voir la différence, ou le delta, entre les données métriques côte à côte dans le même graphique. Si vous créez une comparaison et naviguez vers une autre zone du système ExtraHop, la comparaison est temporairement désactivée. Lorsque vous revenez à votre page d'origine, la comparaison que vous avez enregistrée est de nouveau activée.

- 1. Trouvez un graphique contenant les indicateurs que vous souhaitez comparer.
- 2. Dans le coin supérieur gauche de la barre de navigation, cliquez sur l' intervalle de temps.
- 3. Dans le Intervalle de temps onglet, cliquez **Comparez**.
- 4. Dans le Intervalle précédent (comparaison) section, sélectionnez l'intervalle de temps à comparer avec l'intervalle de temps actuel.
- 5. Cliquez **Enregistrer**. Les nouvelles données métriques issues de l' intervalle de temps de comparaison sont placées sur le graphique d'origine.

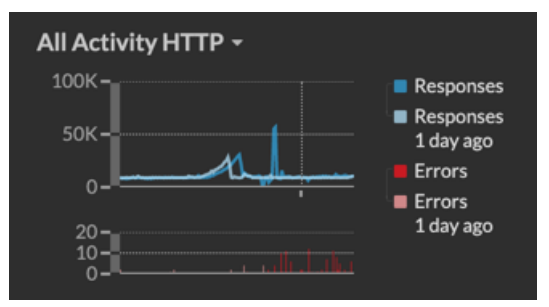

- 6. Pour supprimer la comparaison, procédez comme suit :
	- a) Cliquez sur l'intervalle de temps.
	- b) Cliquez **Supprimer la comparaison**.
	- c) Cliquez **Enregistrer**.

**Note:** Les lignes de base dynamiques n'apparaissent pas sur un graphique lorsque vous comparez des intervalles de temps.